# Manual de Evaluación de Evaluación de Evaluación de Evaluación de Evaluación de Evaluación de Evaluación de Ev 2019

# wances<br>alo Manual de Evaluación de Avances de la Armonización Contable

Avances de la Armonización

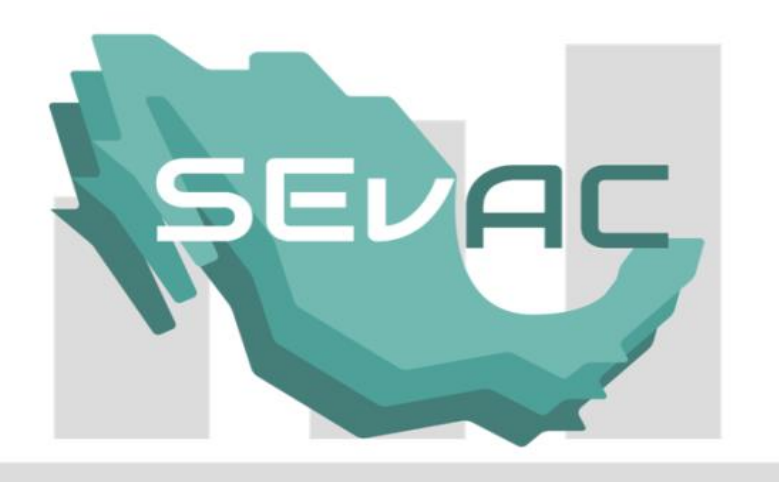

# Módulo de Información Financiera

**Versión 2019**

Municipios Mayores

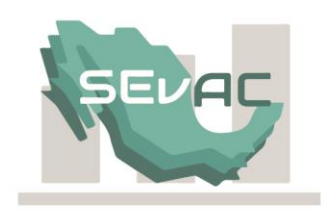

# **Contenido**

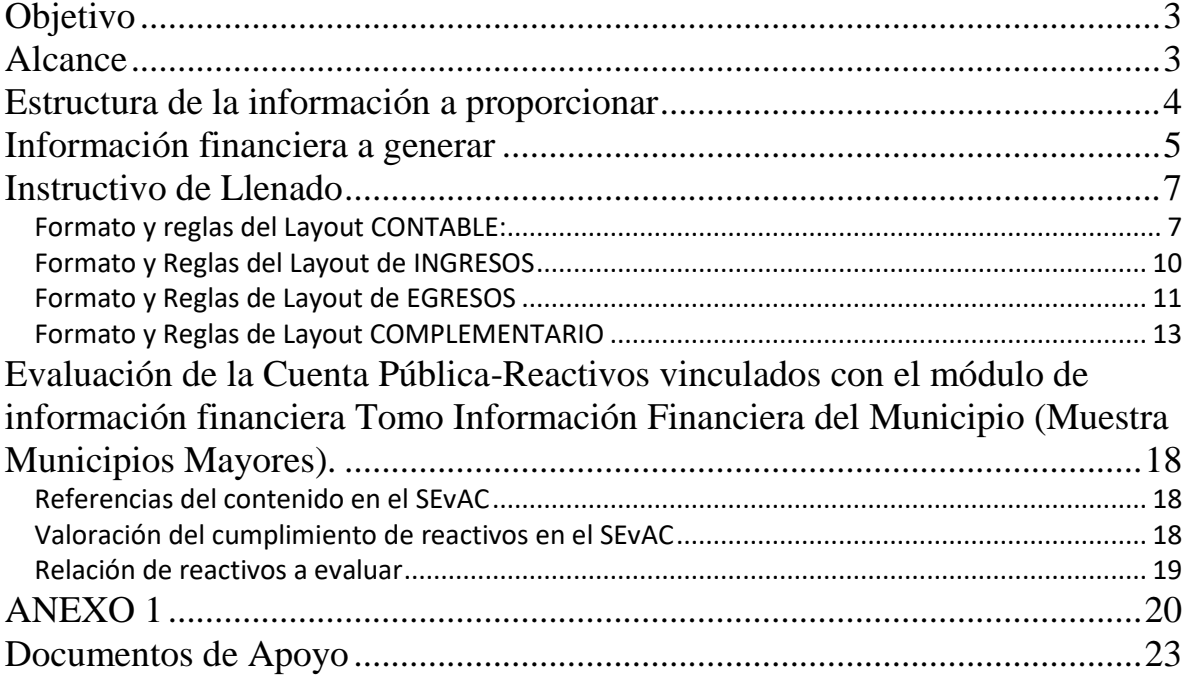

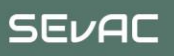

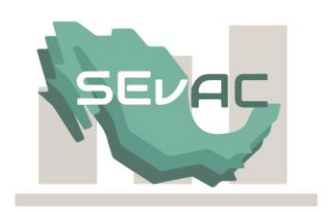

# <span id="page-2-0"></span>**Objetivo**

El Módulo de Información Financiera tiene por objeto la generación de 15 estados financieros contables, presupuestarios y programático correspondientes a los reactivos del apartado de Cuenta Pública del Tomo Poder Ejecutivo e Información Financiera del Municipio (muestra Municipios Mayores) del SEvAC, mediante la importación de la información que fue origen de la presentación de su Cuenta Pública 2018, a través de archivos en formato de Microsoft Excel.

# <span id="page-2-1"></span>**Alcance**

En el 2019, para esta segunda fase de implementación, la generación de la información financiera proveniente del módulo estará relacionada con:

- El seguimiento a los 15 de los 25 reactivos del apartado Cuenta Pública aplicables a la información financiera del ente público "Poder Ejecutivo".
- La implementación de 15 de los 24 reactivos del apartado Cuenta Pública aplicables a la información financiera del ente público muestra "Municipios Mayores".

Los estados financieros que emite el módulo son los que provienen de la información generada en su sistema de contabilidad, los cuales se obtienen de la carga de los layouts definidos en el presente documento.

Es responsabilidad del Poder Ejecutivo de cada entidad federativa y de los Municipios Mayores objeto de la muestra, verificar que la información proporcionada en los layouts sea congruente con los estados financieros de la Cuenta Pública 2018 publicados en su página de internet.

Los reportes y/o reactivos del apartado Cuenta Pública del Tomo Poder Ejecutivo e Información Financiera del Municipio que requieren de información adicional e independiente a la obtenida directamente de la contabilidad no se generan en este módulo y su cumplimiento deberá ajustarse a lo señalado en el Manual de Cuenta Pública Estatal y/o Municipal.

SEvAC I

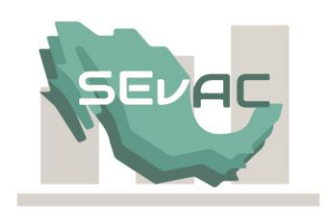

# <span id="page-3-0"></span>**Estructura de la información a proporcionar**

Este manual constituye una guía para el uso del Módulo de Información Financiera del SEvAC. La base para el cumplimiento de los reactivos del SEvAC ligados a dicho módulo dependen de la carga de los layouts generados con las especificaciones señaladas en el presente documento, los cuales se clasifican de la siguiente manera:

- **1. Layout CONTABLE:** Es producto de la carga de información que proviene de la balanza de comprobación del ente público, tomando como base esta información se generarán estados financieros contables establecidos en la Ley General de Contabilidad Gubernamental y el Manual de Contabilidad Gubernamental emitido por el CONAC.
- **2. Layout EGRESOS:** Es producto de la carga que proviene de la información presupuestaria y programática del ente público, mediante la interacción de los clasificadores presupuestarios y programático emitidos por el CONAC y las principales etapas del egreso, que sirven de base para la generación de estados financieros presupuestarios y programático, así como el de Indicadores de Postura Fiscal.
- **3. Layout INGRESOS:** Es producto de la carga que proviene de la información presupuestaria del ingreso mediante la interacción del Clasificador por Rubro de Ingreso emitido por el CONAC y las principales etapas del ingreso, que sirven de base para la generación del estado financiero presupuestario de ingresos y los Indicadores de Postura Fiscal.
- **4. Layout COMPLEMENTARIO:** Es producto de la carga de información que está relacionada con:
	- Datos del ejercicio anterior que sirve de base para la construcción de los estados financieros comparativos.
	- Deuda pública y sus intereses del ejercicio a evaluar.
	- Datos de la(s) institución(es) ligada(s) al Estado Analítico de la Deuda y Otros Pasivos según catálogo del Anexo 1.

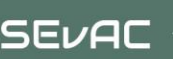

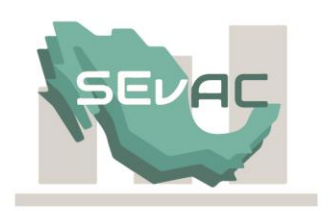

SEvAC.

# <span id="page-4-0"></span>**Información financiera a generar**

Con base a estos layouts, el módulo de información financiera genera 15 Estados Financieros en apego a la Ley General de Contabilidad Gubernamental y al Manual de Contabilidad Gubernamental emitido por el CONAC, los cuales se enlistan a continuación:

# **Información Contable.**

- 1. Estado de Actividades
- 2. Estado de Situación Financiera
- 3. Estado de Cambios en la Situación Financiera
- 4. Estado de Variación en la Hacienda Pública
- 5. Estado Analítico del Activo
- 6. Estado Analítico de la Deuda y Otros Pasivos

#### **Información Presupuestaria.**

- 7. Estado Analítico de Ingresos
- 8. Estado Analítico del Ejercicio del Presupuesto de Egresos Clasificación Administrativa
- 9. Estado Analítico del Ejercicio del Presupuesto de Egresos Clasificación Económica (Por Tipo de Gasto)
- 10. Estado Analítico del Ejercicio del Presupuesto de Egresos Clasificación por Objeto del Gasto (Capitulo y Concepto)
- 11. Estado Analítico del Ejercicio del Presupuesto de Egresos Clasificación Funcional (Finalidad y Función)
- 12. Endeudamiento Neto
- 13. Intereses de la Deuda

# **Información Programática.**

14. Gasto por Categoría Programática

# **Indicadores de Postura Fiscal.**

15. Indicadores de Postura Fiscal

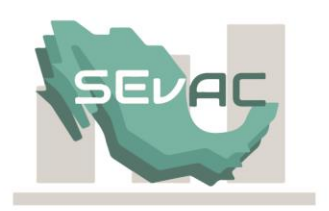

Los formatos emitidos por el módulo son los vigentes a la presentación de la Cuenta Pública 2018.

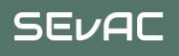

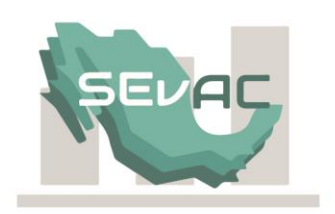

# <span id="page-6-0"></span>**Instructivo de Llenado**

# **Formato y reglas del Layout CONTABLE:**

<span id="page-6-1"></span>El módulo de Información financiera proporcionará el formato "CONTABLE" el cual para su llenado e importación por parte del ente público deberá conservar la estructura establecida, con las siguientes especificaciones:

- Ser un archivo con extensión .xlsx válido.
- El nombre de la hoja dentro del archivo deberá ser CONTABLE.
- La estructura del archivo a importar deberá contener solamente las columnas:

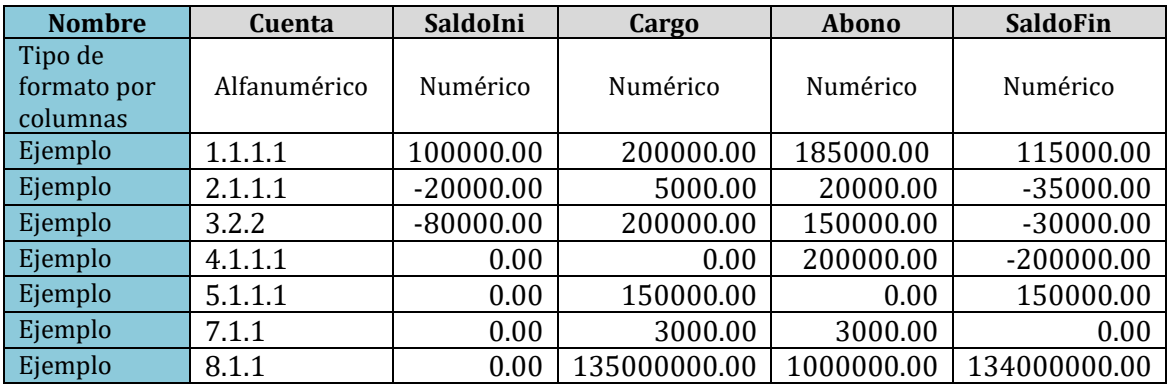

#### Cuadro1

- Las cuentas deberán estar separadas por puntos entre sus niveles, como se ve en el Cuadro 1.
- La carga de la información se realizará al máximo nivel de desagregación de cada género acorde al documento "Contenido del Plan de Cuentas del CONAC a 4to. Nivel" (Cuadro 1), para lo cual deberá considerarse lo siguiente:
	- a) Para efectos de este layout no se requieren las cuentas acumulativas.
	- b) Si se reporta un menor o mayor nivel de desagregación al aprobado en el Plan de Cuentas del CONAC, el sistema generará un error.
	- c) El sistema también generará un error si reportan cuentas que no existen o fueron derogadas dentro del Plan de Cuentas de CONAC.

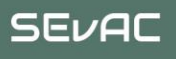

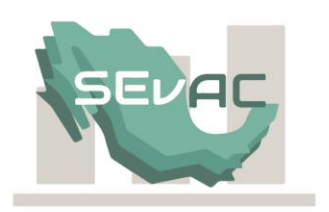

- Los importes de las cuentas no deberán contener el símbolo de pesos, como se ve en el Cuadro 1.
- Los valores deberán ser numéricos, sin formulas, sin apóstrofes y sin comas, como se ve en el Cuadro 1.
- Los importes de las cuentas deberán venir de origen redondeadas a dos decimales**.**
- Las cuentas en las que no se cuente con saldo y/o importe se deberá poner cero, por lo que no se deben dejar campos vacíos.
- La información de los periodos se deberá proporcionar de manera acumulada.

# **a) Tipo de balanza**

El modelo de balanza requerida para el layout CONTABLE del módulo de Información Financiera es: "**Balanza con saldos deudores en positivo y acreedores en negativo sin la operación de cierre realizada"** (Balanza abierta-Cuadro 1).

# **Definición:**

**Balanza con saldos deudores en positivo y saldos acreedores en negativo:** Es el tipo de balanza en la cual los saldos de las cuentas con saldo acreedor, se reemplaza su naturaleza por un signo negativo, por ejemplo, en las cuentas de naturaleza acreedora de Activo, Pasivo, Patrimonio, e Ingresos.

**Balanza con periodo contable abierto:** son aquellas balanzas en las cuales las cuentas de ingresos y egresos reflejan un saldo de operación y por lo tanto la cuenta de resultados del ejercicio (3.2.1) no refleja movimientos. Es decir, en este tipo de balanza no debe aparecer la cuenta 3.2.1.

Integrando las dos definiciones podemos concluir que en este tipo de balanzas las cuentas con naturaleza deudora se encuentran reflejadas en positivo y las cuentas acreedoras se presentan

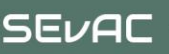

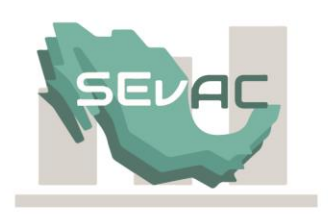

reflejando su saldo con signo negativo y las cuentas de ingresos y egresos aun cuentan con saldo, por lo tanto la cuenta 3.2.1 no cuenta con saldo, ni movimientos.

# **b) Consideraciones importantes de la balanza a importar**

- i. Los saldos de las cuentas del género 1 Activo y 5 Gastos y Otras Pérdidas, se reflejan en número positivo, atendiendo a su naturaleza deudora. La excepción a esta regla son las cuentas de naturaleza acreedora del Activo 1.1.6, 1.2.6 y 1.2.8 que deberán presentase con saldos en número negativo.
- ii. Los saldos de las cuentas del género 2 Pasivo, 3 Hacienda Pública/Patrimonio y 4 Ingresos y Otros beneficios, se reflejan en número negativo, atendiendo a su naturaleza acreedora.
- iii. La información contenida en el layout contable deberá incluir las cuentas de orden presupuestales, del grupo 8.1 y 8.2.
- iv. La balanza a importar no debe contener cuentas de cierre del género 6 y/o 9.

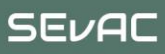

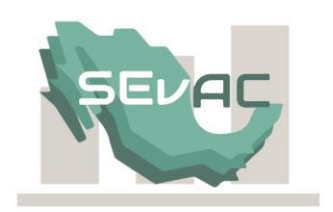

# **Formato y Reglas del Layout de INGRESOS**

<span id="page-9-0"></span>Para importar la información presupuestal del rubro de Ingresos el archivo de importación deberá cumplir con lo siguiente:

- Ser un archivo con extensión .xlsx válido.
- El nombre de la hoja dentro del archivo deberá ser INGRESOS.
- La estructura del archivo a importar deberá contener solamente las columnas:

| <b>Nombre</b>                      | <b>CRI</b>   | Estimado  | <b>Ampliaciones</b> | <b>Reducciones</b>      | <b>Devengado</b> | Recaudado |
|------------------------------------|--------------|-----------|---------------------|-------------------------|------------------|-----------|
| Tipo de<br>formato por<br>columnas | Alfanumérico | Numérico  | Numérico            | Numérico<br>en negativo | Numérico         | Numérico  |
| Ejemplo                            | 1.1          | 500000.00 | 50000.00            | $-300000.00$            | 200000.00        | 200000.00 |
|                                    |              | Anual     | Del Periodo         | Del Periodo             | Acumulado        | Acumulado |

Cuadro 2

- Las cantidades solicitadas se deben generar a partir de la contabilidad de cada ente público, a través de los movimientos de cargo de la cuenta 8.1.1 para el Estimado, movimientos de Abono de las cuentas 8.1.4 para el Devengado y 8.1.5 para el Recaudado. En el caso de las ampliaciones se toma los movimientos de cargo de la cuenta 8.1.3 y para las reducciones los movimientos de abono de la cuenta 8.1.3.
- Las cuentas deberán estar separadas por puntos entre sus niveles, como se ve en el Cuadro 2.
- La carga de la información se realizará acorde al Clasificador por Rubro de Ingresos a nivel 2 (Tipo) como se ve en el Cuadro 2, para lo cual deberá considerarse lo siguiente:
	- a) Si se reporta el Clasificador por Rubro de Ingresos a un menor nivel al requerido, el sistema generará un error.
	- b) El sistema también generará un error si el Clasificador reportado no existe dentro de los catálogos de CONAC.
- Los importes de las cuentas no deberán contener el símbolo de pesos, como se ve en el Cuadro 2.

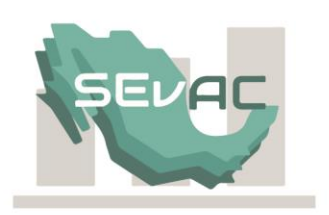

- Los valores deberán ser numéricos, sin formulas, sin apóstrofes y sin comas, como se ve en el Cuadro 2.
- La columna de Reducciones deberá ser reflejada en número negativo.
- Los importes de las cuentas deberán venir de origen redondeadas a dos decimales**.**
- En las clasificaciones del CRI que no se cuente con saldo y/o importe se deberá poner cero, por lo que no se deben dejar campos vacíos.
- La información del periodo se deberá proporcionar de manera acumulada.
- El Clasificador por Rubro de ingresos aplicable a la Cuenta pública 2018, es el vigente hasta el 10 de junio de 2018 a excepción del CRI 84 que se consideró para corresponder a la cuenta 4.2.1.4 adicionada en el DOF 27-12-2017 del Plan de Cuentas vigente para el ejercicio 2018.

# **Formato y Reglas de Layout de EGRESOS**

<span id="page-10-0"></span>Para importar la información presupuestal del rubro de Egresos, se generará el archivo de importación, cumpliendo con lo siguiente:

- Ser un archivo con extensión .xlsx válidos.
- El nombre de la hoja dentro del archivo deberá ser EGRESOS.
- La estructura del archivo a importar deberá contener las siguientes columnas:

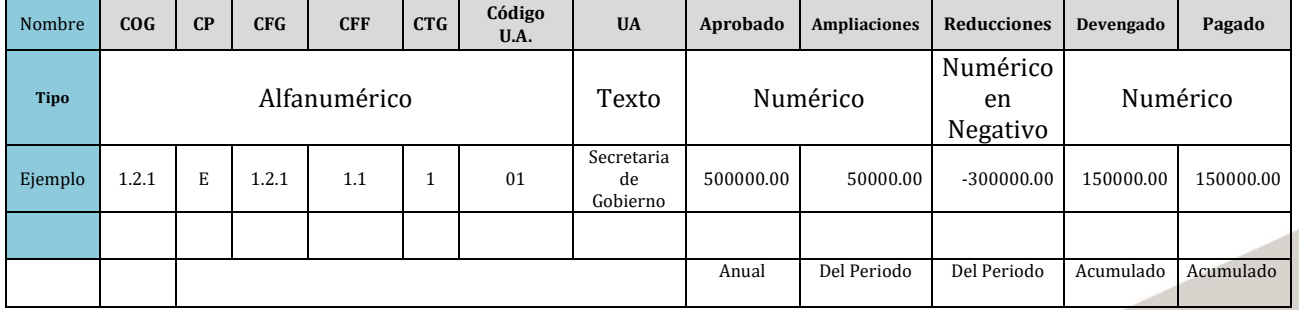

#### Cuadro 3

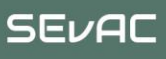

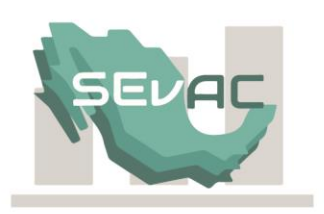

SEvAC

- La información solicitada se debe generar a partir de la contabilidad de cada ente público, a través de los movimientos de Abono de la cuenta 8.2.1 para el Aprobado, movimientos de Cargo de las cuentas 8.2.5 para el Devengado y 8.2.7 para el Pagado. En el caso de la ampliación se toma los movimientos de abono de la cuenta 8.2.3 y para la reducción los movimientos de cargo de la cuenta 8.2.3.
- Los clasificadores por Objeto del Gasto, Funcional del Gasto y por Fuente de Financiamiento, deberán estar separados por puntos entre sus niveles, como se ve en el Cuadro 3.
- La carga de la información se realizará acorde a los niveles normados por CONAC, aplicables para cada clasificador, de acuerdo a lo siguiente:
	- a) Clasificador por Objeto del Gasto (COG): a nivel 3 (Partida Genérica). El sistema generará un error si:
		- (i) El clasificador no es reportado;
		- (ii) El Clasificador reportado no existe dentro de los catálogos de CONAC, o
		- (iii) Es reportado a un menor nivel de desagregación al requerido.
	- b) Clasificación Programática (CP) y Clasificador por Tipo de Gasto (CTG): a un primer nivel. El sistema generará un error si:
		- (i) El clasificador no es reportado, o
		- (ii) El Clasificador reportado no existe dentro de los catálogos de CONAC.
	- c) Clasificador Funcional del Gasto (CFG): a nivel 3 (Subfunción). El sistema generará un error si:
		- (i) El clasificador no es reportado;
		- (ii) El Clasificador reportado no existe dentro de los catálogos de CONAC, o
		- (iii) Es reportado a un menor nivel de desagregación al requerido.
	- d) Clasificador por Fuente de Financiamiento (CFF): a nivel 2. El sistema generará un error si:

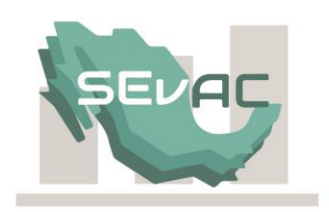

SEvAC

- (i) El clasificador no es reportado;
- (ii) El Clasificador reportado no existe dentro de los catálogos de CONAC, o
- (iii) Es reportado a un menor nivel de desagregación al requerido.
- e) En el caso de las columnas de Código de Unidad Administrativa (Código U.A.) y nombre de la Unidad Administrativa, son definidos por cada ente público.
- Los importes de las cuentas no deberán contener el símbolo de pesos, como se ve en el Cuadro 3.
- En las columnas de contenido el formato deberá ser numérico, sin formulas, sin apóstrofes y sin comas, como se ve en el Cuadro 3.
- La columna de Reducciones deberá ser reflejada en número negativo.
- Los importes de las cuentas deberán venir de origen redondeadas a dos decimales**.**
- En las clasificaciones de los egresos que no se cuente con saldo y/o importe se deberá poner cero, por lo que no se deben dejar campos vacíos.
- La información del periodo se deberá proporcionar de manera acumulada.
- Los clasificadores deberán ser los aprobados por el CONAC a excepción del Código y nombre de la Unidad Administrativa, los cuales son definidos por cada ente público.

# <span id="page-12-0"></span>**Formato y Reglas de Layout COMPLEMENTARIO**

# **4.1 Entes Públicos que inician la implementación en el MIF**

Para el caso de los entes que inician su implementación en el MIF, este layout contiene tres secciones para obtener información complementaria a los layout anteriores:

a) **Información del ejercicio inmediato anterior al de la Cuenta Pública presentada:**  Se solicitan datos específicos de la balanza del ejercicio anterior de las cuentas 2.1.2.1, 2.1.2.9, 2.2.2.1, 2.2.2.9, 2.2.3.1, 2.2.3.3 2.2.3.5 (Saldos iniciales) y los saldos finales a nivel rubro de la cuenta 3.2.2 y los géneros 4 Ingresos y Otros beneficios y 5 Gastos y Otras Pérdidas.

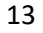

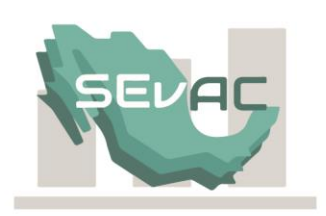

- **b) Información del Endeudamiento Neto e Intereses de la Deuda:** Se requiere información de la colocación y amortización de los créditos bancarios, y otros instrumentos de la deuda presentados en su Cuenta Pública, así como los intereses devengados y pagados relacionados con dichos conceptos.
- **c) Institución Bancaria relacionada con el Estado Analítico de Deuda y Otros Pasivos:** Se solicitará el dato de la institución financiera con las que tienen contraídas deudas de corto y largo plazo.

La información es necesaria para la integración de los estados financieros comparativos, así como del Estado Analítico de Deuda y Otros Pasivos y de los Estados de Endeudamiento Neto e Intereses de la Deuda.

Para importar la información complementaria, tratándose de entes de nueva implementación en el MIF, el archivo de importación deberá cumplir con lo siguiente:

- Ser un archivo con extensión .xlsx válido.
- El nombre de la hoja dentro del archivo deberá ser COMPLEMENTARIO.
- La estructura del archivo a importar deberá contener las siguientes columnas:

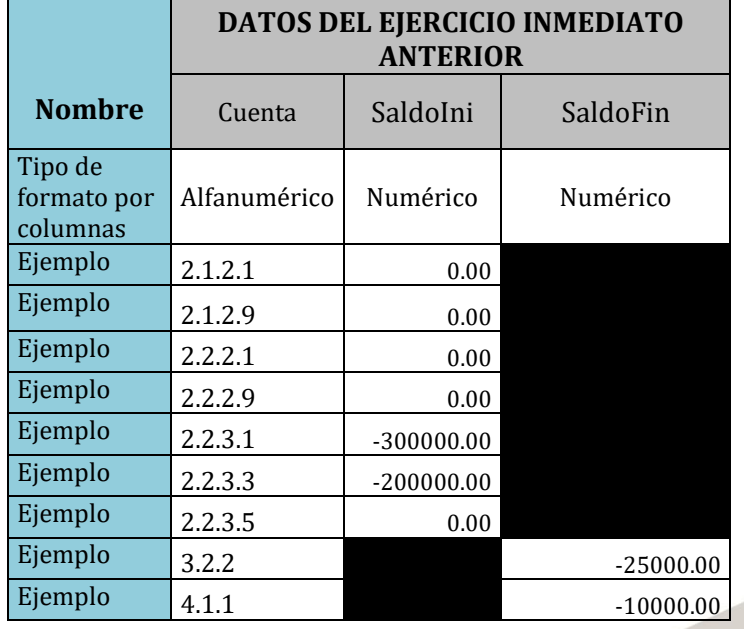

#### Cuadro 4

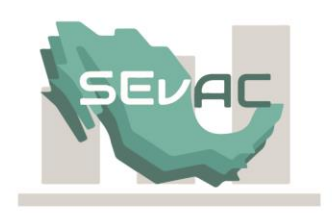

SEvAC.

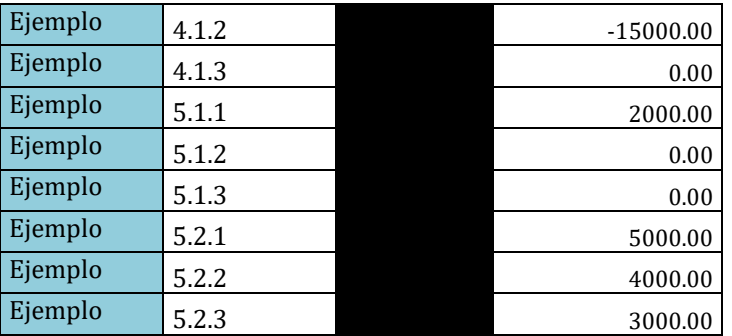

- Las cuentas deberán estar separadas por puntos entre sus niveles, como se ve en el Cuadro 4.
- Los saldos iniciales y finales de las cuentas del género 2 Pasivo, 3 Hacienda Pública/Patrimonio y 4 Ingresos y Otros beneficios, se presentan en número negativo, atendiendo a su naturaleza acreedora, como se ve en el Cuadro 4.
- Los saldos finales del rubro del género 5 Gastos y Otras Pérdidas, se presentan en número positivo, atendiendo a su naturaleza deudora, como se ve en el Cuadro 4.
- Las cuentas en las que no se cuente con saldo y/o importe se deberá poner cero, para respetar la estructura de las cuentas que aparecen en el layout, como se ve en los Cuadros 4 y 5.
- Los importes de las cuentas no deberán contener el símbolo de pesos, como se ve en los Cuadros 4 y 5.
- Los valores deberán ser numéricos, sin formulas, sin apóstrofes y sin comas, como se ve en los Cuadros 4 y 5.

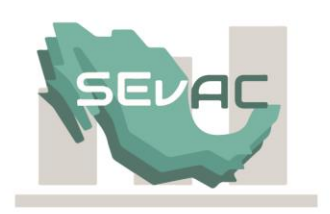

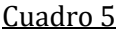

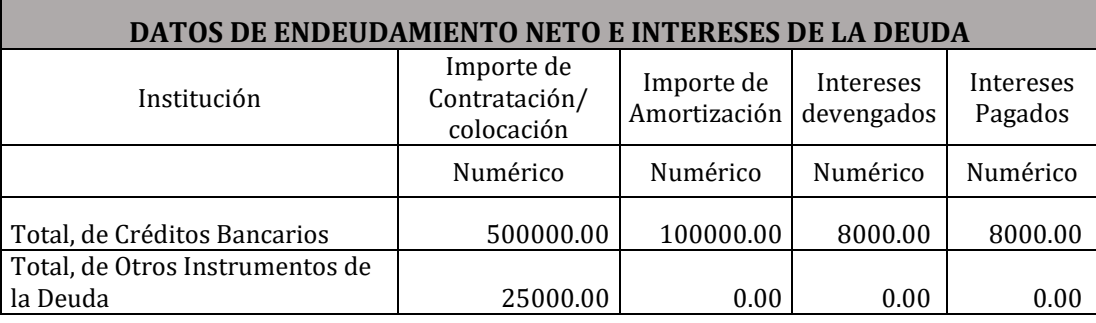

Para complementar los reportes de endeudamiento neto e intereses de la deuda de la Cuenta Pública sujeta a evaluación, es necesario informar de manera global el importe de los créditos contraídos tanto bancarios como de otros instrumentos de la deuda, incluyendo, el importe de la amortización, los intereses devengados, así como los intereses pagados.

Cuadro 6

| DATOS ESTADO ANALÍTICO DE LA DEUDA Y OTROS PASIVOS |                            |                          |  |  |
|----------------------------------------------------|----------------------------|--------------------------|--|--|
|                                                    | <b>DEUDA PÚBLICA</b>       | Código de la Institución |  |  |
|                                                    |                            | Tipo de formato: Texto   |  |  |
|                                                    | <b>Corto Plazo</b>         |                          |  |  |
| Deuda Interna                                      |                            |                          |  |  |
|                                                    | Instituciones de Crédito   | 002                      |  |  |
|                                                    | Títulos y Valores          | 001                      |  |  |
|                                                    | Arrendamientos Financieros | 999                      |  |  |
|                                                    |                            |                          |  |  |
|                                                    | Largo Plazo                |                          |  |  |
| Deuda Interna                                      |                            |                          |  |  |
|                                                    | Instituciones de Crédito   | 002                      |  |  |
|                                                    | Títulos y Valores          | 001                      |  |  |
|                                                    | Arrendamientos Financieros | 999                      |  |  |

• Los valores de la columna código de la institución de los datos relacionados con el Estado Analítico de la deuda y Otros Pasivos son de texto atendiendo al catálogo de bancos elaborado para estos fines (Anexo 1), como se ve en el Cuadro 6.

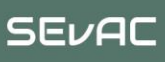

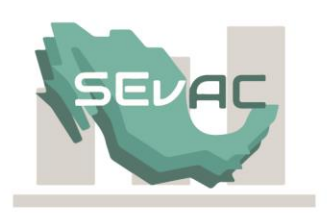

- En el caso de ser más de un acreedor debe elegirse el código 001 "VARIOS".
- En el caso de no tener deuda contratada debe elegir el código 999 "N/A".
- En el caso de que no exista la institución bancaria donde contrajo la deuda en el catálogo de bancos, deberá solicitar su alta a los administradores del SEvAC.

# Ejemplo

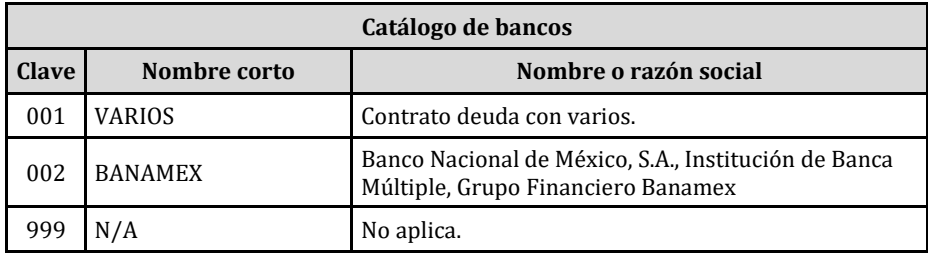

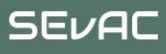

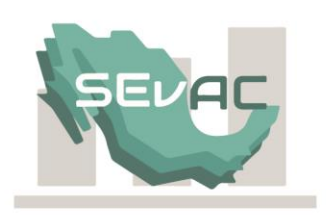

SEvAC .

# <span id="page-17-0"></span>**Evaluación de la Cuenta Pública-Reactivos vinculados con el módulo de información financiera Tomo Información Financiera del Municipio (Muestra Municipios Mayores).**

Los Estados Financieros generados por el módulo de Información Financiera, que refiere este manual, se relacionan directamente con 15 de los 24 reactivos del apartado Cuenta Pública Municipal, en la Sección E.8 Información Financiera del Municipio, en consecuencia, a partir de la presente evaluación será necesario para el cumplimiento de estos reactivos la importación desde su sistema de contabilidad, de los **archivos en formato de Microsoft Excel.**

La Entidad de Fiscalización Superior Local (EFSL) verificará en los reactivos respectivos, la generación de las URL de los Estados financieros provenientes del Módulo de Información Financiera, producto de la importación de los layouts CONTABLE, INGRESOS, EGRESOS y COMPLEMENTARIO.

<span id="page-17-1"></span>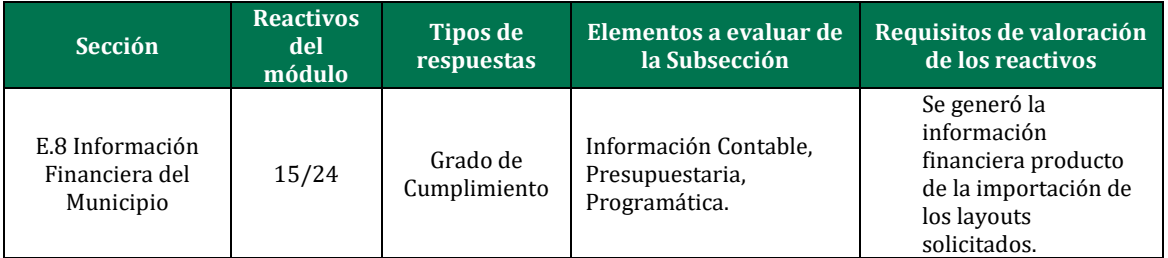

# **Referencias del contenido en el SEvAC**

# **Valoración del cumplimiento de reactivos en el SEvAC**

<span id="page-17-2"></span>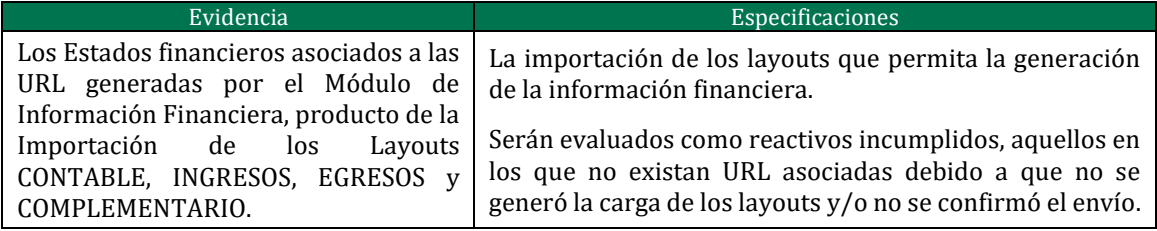

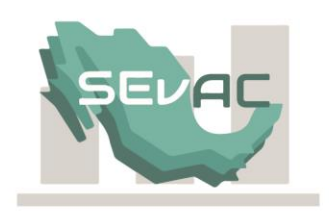

# <span id="page-18-0"></span>**Relación de reactivos a evaluar**

# Cuenta Pública Municipal

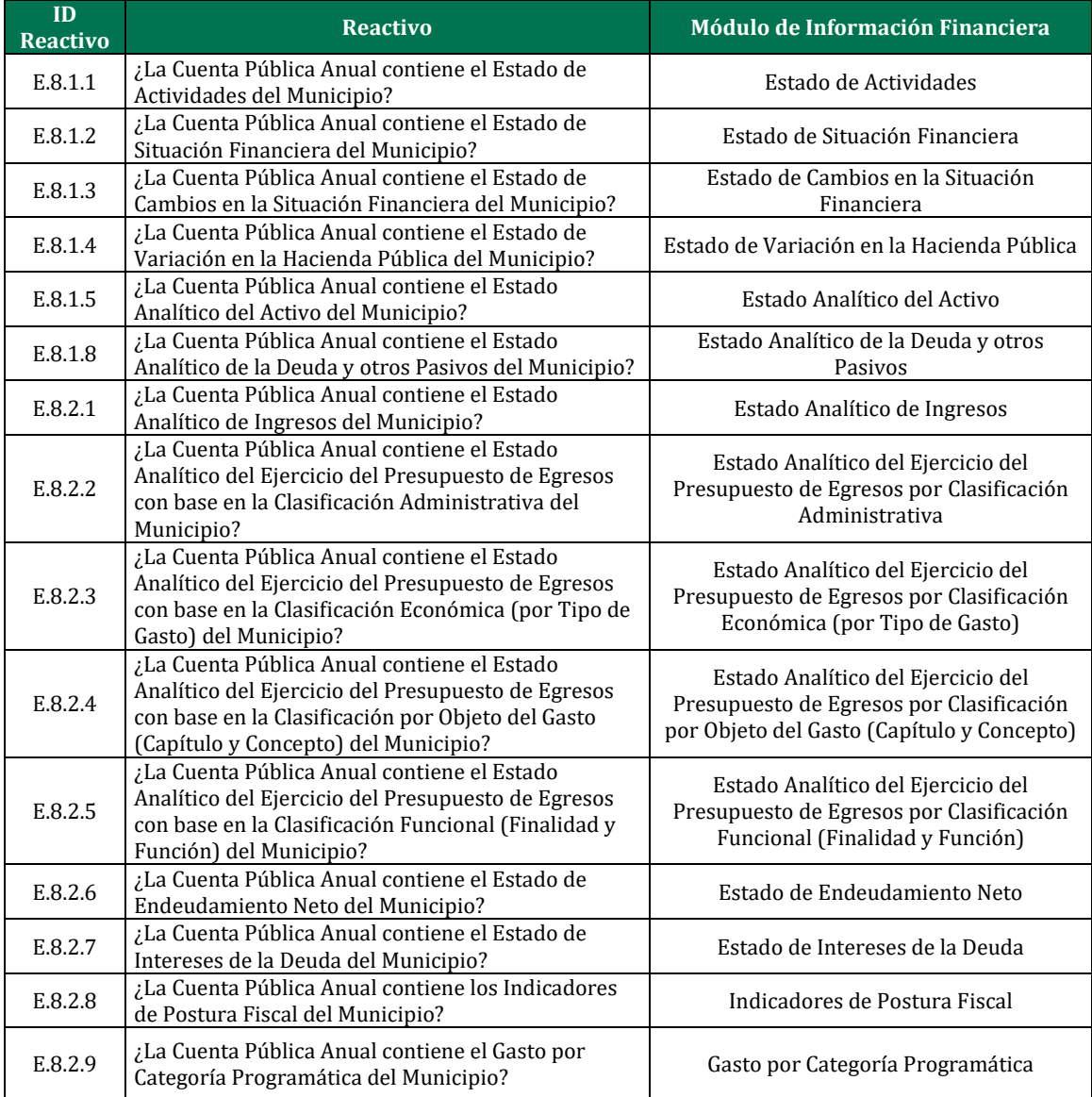

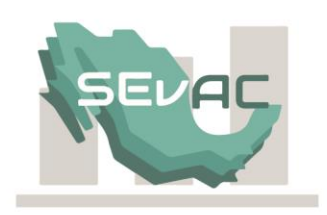

# <span id="page-19-0"></span>**ANEXO 1**

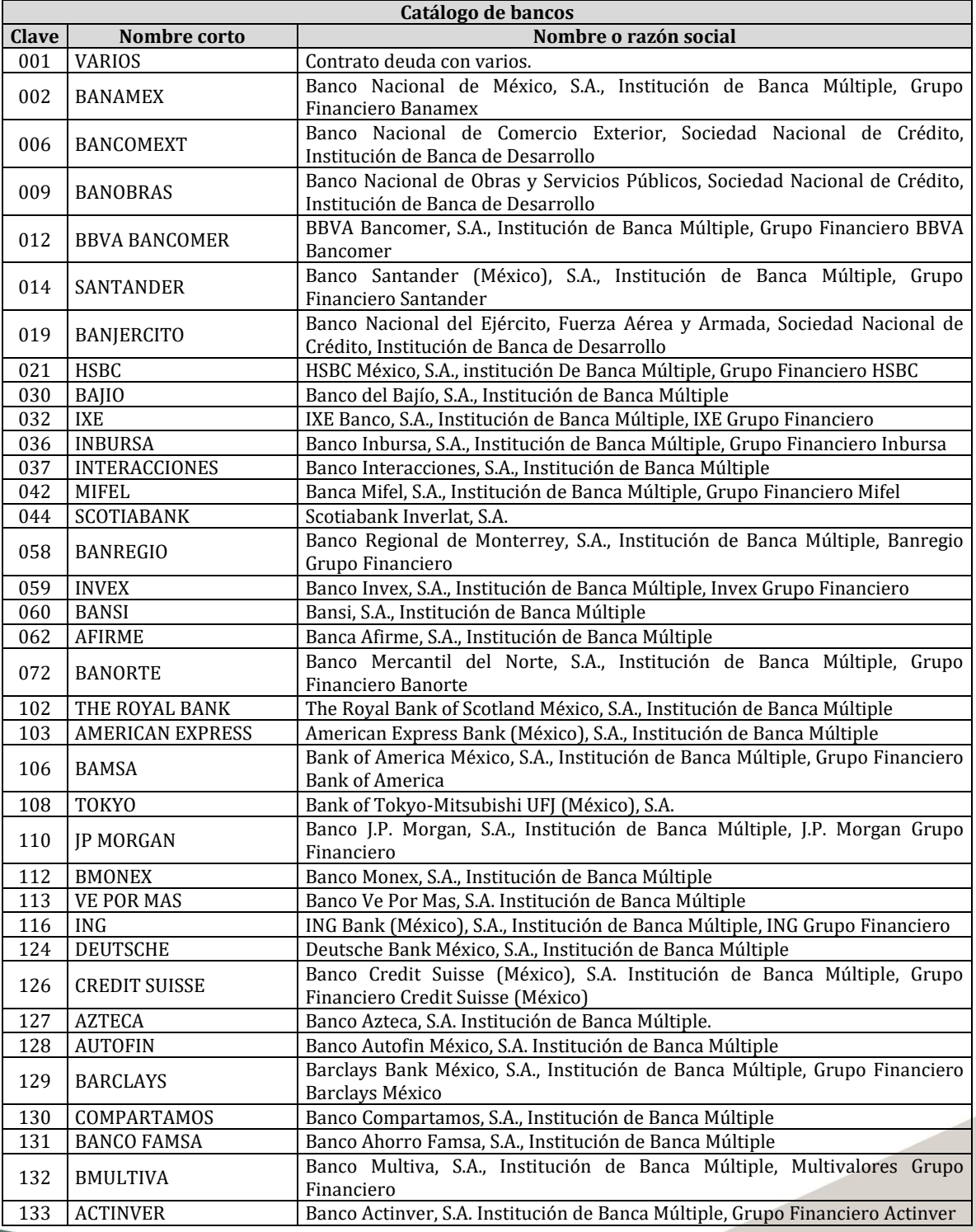

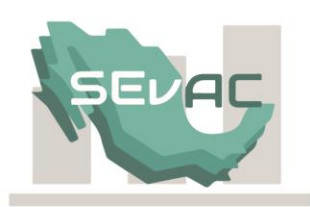

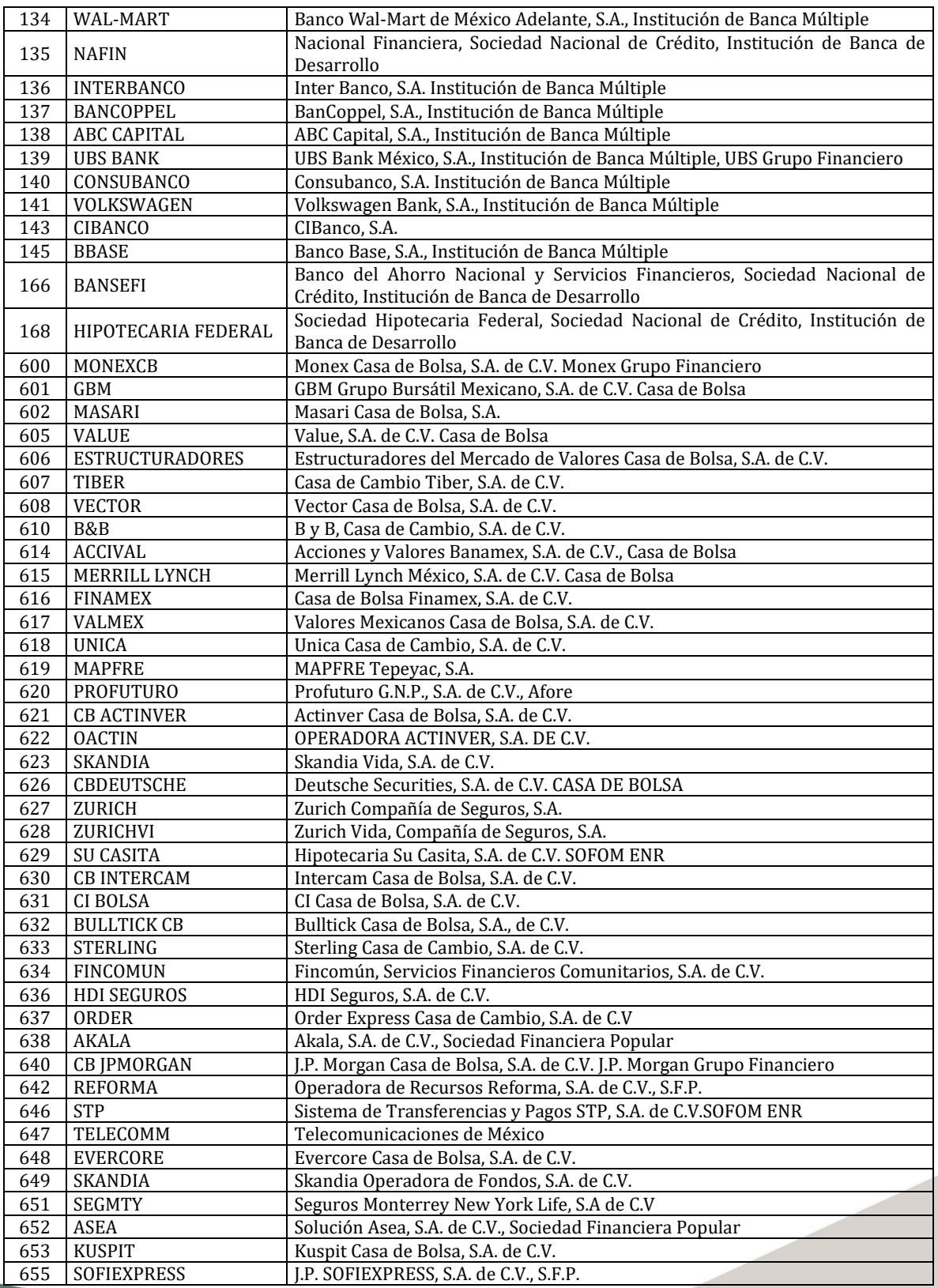

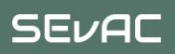

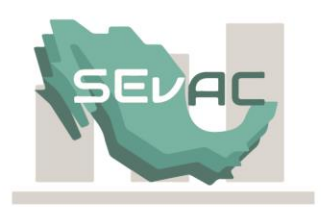

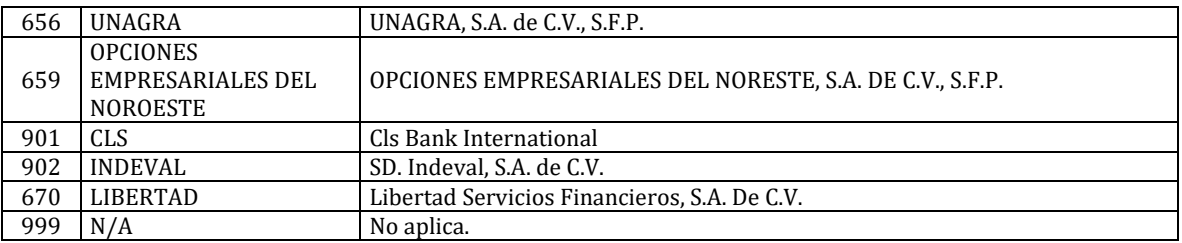

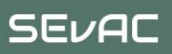

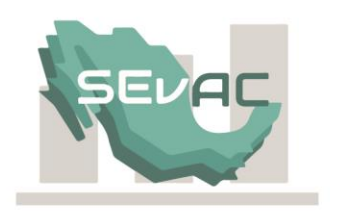

# <span id="page-22-0"></span>**Documentos de Apoyo**

MCG Capítulo III Plan de Cuentas [https://www.conac.gob.mx/work/models/CONAC/normatividad/NOR\\_01\\_03\\_001.pdf](https://www.conac.gob.mx/work/models/CONAC/normatividad/NOR_01_03_001.pdf) Clasificador por Rubros de Ingresos [https://www.conac.gob.mx/work/models/CONAC/normatividad/NOR\\_01\\_02\\_001.pdf](https://www.conac.gob.mx/work/models/CONAC/normatividad/NOR_01_02_001.pdf) Clasificador por Objeto del Gasto [https://www.conac.gob.mx/work/models/CONAC/normatividad/NOR\\_01\\_02\\_006.pdf](https://www.conac.gob.mx/work/models/CONAC/normatividad/NOR_01_02_006.pdf) Clasificación Programática [https://www.conac.gob.mx/work/models/CONAC/normatividad/NOR\\_01\\_02\\_004.pdf](https://www.conac.gob.mx/work/models/CONAC/normatividad/NOR_01_02_004.pdf) Clasificación Funcional del Gasto [https://www.conac.gob.mx/work/models/CONAC/normatividad/NOR\\_01\\_02\\_003.pdf](https://www.conac.gob.mx/work/models/CONAC/normatividad/NOR_01_02_003.pdf) Clasificador por Fuentes de Financiamiento [https://www.conac.gob.mx/work/models/CONAC/normatividad/NOR\\_01\\_02\\_007.pdf](https://www.conac.gob.mx/work/models/CONAC/normatividad/NOR_01_02_007.pdf) Clasificador por Tipo de Gasto [https://www.conac.gob.mx/work/models/CONAC/normatividad/NOR\\_01\\_02\\_005.pdf](https://www.conac.gob.mx/work/models/CONAC/normatividad/NOR_01_02_005.pdf)

MCG Capítulo VII de los Estados e Informes Contables, Presupuestarios, Programáticos y de los Indicadores de Postura Fiscal.

[https://www.conac.gob.mx/work/models/CONAC/normatividad/NOR\\_01\\_08\\_010.pdf](https://www.conac.gob.mx/work/models/CONAC/normatividad/NOR_01_08_010.pdf)

**SEVAC**